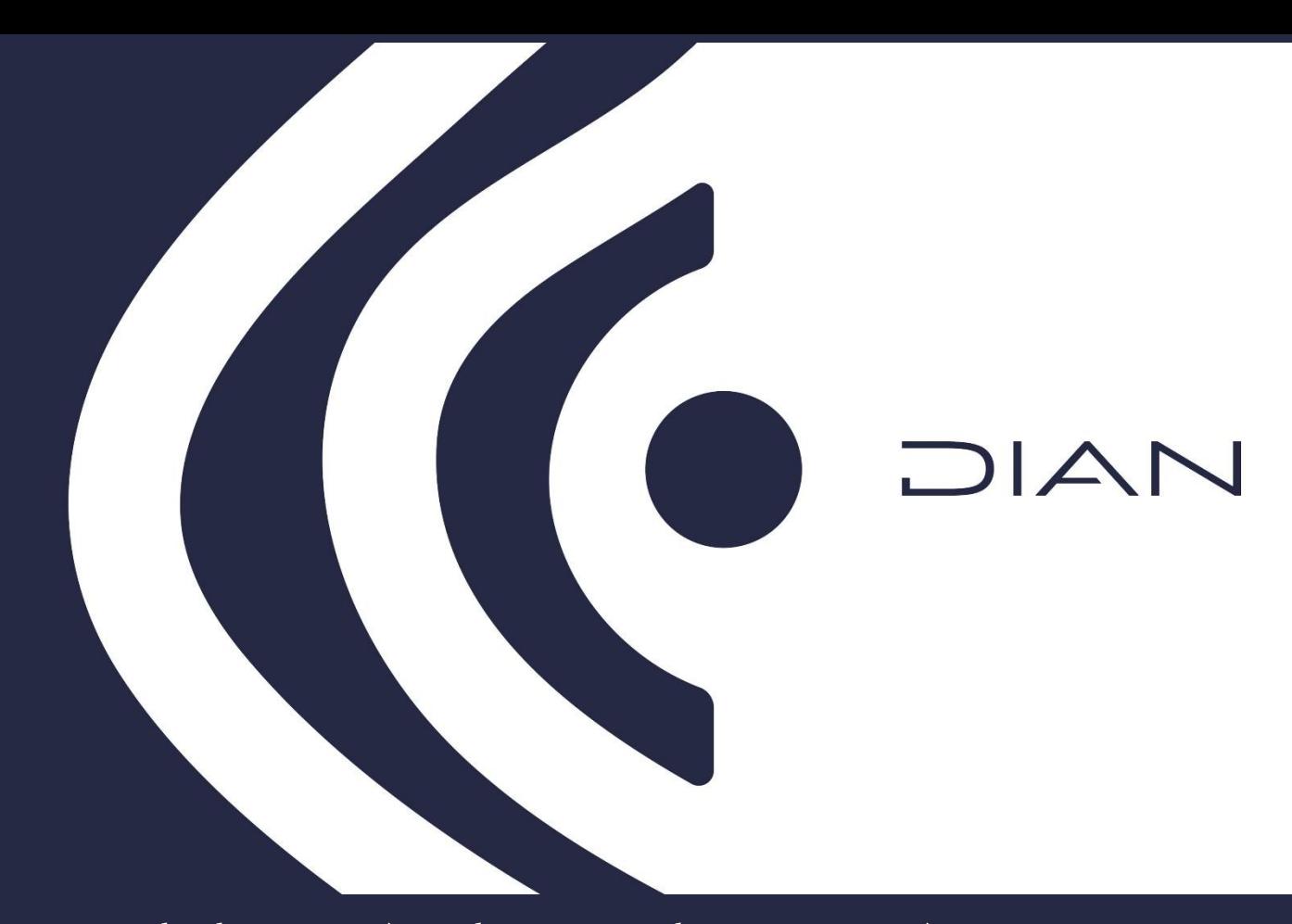

# Subdirección de Estudios Económicos Dirección de Gestión Estratégica y de Analítica

# NOTA METODOLÓGICA CUANTILES RENTA PERSONAS NATURALES

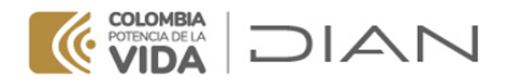

# **NOTA METODOLÓGICA CUANTILES RENTA PERSONAS NATURALES**

#### **RESUMEN**

Esta nota metodológica describe cómo se construyen las tablas con las declaraciones de renta de personas naturales por cuantiles, publicadas en la página web de la DIAN. Las variables utilizadas para agrupar los datos en mil cuantiles son "*Total ingresos brutos*" y "*Total patrimonio bruto*".

La información estadística de las declaraciones de renta de personas naturales agrupada en cuantiles se ha construido a partir de los valores presentados por las personas naturales en los siguientes registros administrativos: formularios 210 (años 2014 a 2021), 230 y 240 (años 2014 a 2016).

Toda la información original ha pasado por un proceso de revisión que busca validar la consistencia de las cifras, de tal manera que los datos publicados tengan el mayor grado de confiabilidad. En algunos casos se realizaron modificaciones (permitidas por la metodología de revisión) a la información de declaraciones de renta de las personas naturales, con el propósito de reflejar la consistencia estadística en el agregado año a año.

Estas modificaciones no pretenden alterar las cifras registradas por los contribuyentes en los formularios de declaración; el objetivo es poner a disposición del usuario un insumo estadístico confiable para los análisis y estudios que se realizan en la DIAN y, así mismo, permitir su consulta mediante publicación en la página web de la DIAN para el uso de los centros de investigación, las universidades, demás grupos de interés en materia tributaria y la ciudadanía en general.

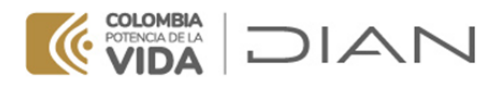

#### **1. Período de publicación**

La información ha sido generada a partir de los formularios de declaración de renta de personas naturales no obligadas a llevar contabilidad (formularios 210, 230 y 240). Para el formulario 210 se ha tenido en cuenta el período comprendido por los años gravables 2014 a 2021. El año 2021 es el último con información revisada y actualizada. Las tablas de los formularios 230 y 240 contienen la información de los años gravables 2014, 2015 y 2016, años en los que estuvieron vigentes esos formularios.

#### **2. Insumos y recursos**

#### *Información utilizada*

Las tablas publicadas por cuantiles presentan la información de todas las casillas de cada uno de los formularios de renta para cada año gravable. La clasificación de la información se realiza a partir de las variables *Total ingresos brutos* y *Total patrimonio bruto*.

Para la clasificación por la variable *Total patrimonio bruto* se toma la información de la casilla que aparece con este nombre en cada uno de los formularios de declaración. Esta casilla hace parte de la sección *Patrimonio* en los formularios vigentes para todos los años del período considerado.

En el caso de los ingresos brutos, esta variable se puede identificar a partir de la casilla que aparece con el nombre *Total ingresos brutos* en los formularios de los años gravables 2014, 2015 y 2016, de manera que se toman los valores registrados en esa casilla para realizar la clasificación. Para los años gravables 2017 a 2021, la variable *Total ingresos brutos* se calcula a partir de la sumatoria de los ingresos brutos recibidos por los contribuyentes por todos los tipos de renta.

El cuadro 1 presenta la lista de los formularios de declaración de renta de las personas naturales no obligadas a llevar contabilidad de los que se toma la información para generar las cifras agregadas por cuantiles. Frente a cada formulario se encuentran las casillas que se utilizan para obtener los ingresos brutos y el patrimonio bruto. Como se mencionó antes, los ingresos brutos para los años 2017 a 2021 se obtienen a partir de la suma de ingresos por varios conceptos; en el caso de la variable *Total patrimonio bruto*, la información se toma directamente de la casilla que tiene ese nombre y que está presente en todos los formularios y para todos los años del período 2014 – 2021, como aparece en el cuadro 1.

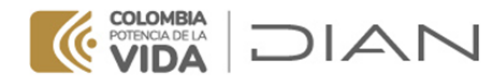

# **Cuadro 1. Formularios y casillas utilizadas en el ejercicio de clasificación por ingresos brutos y patrimonio bruto**

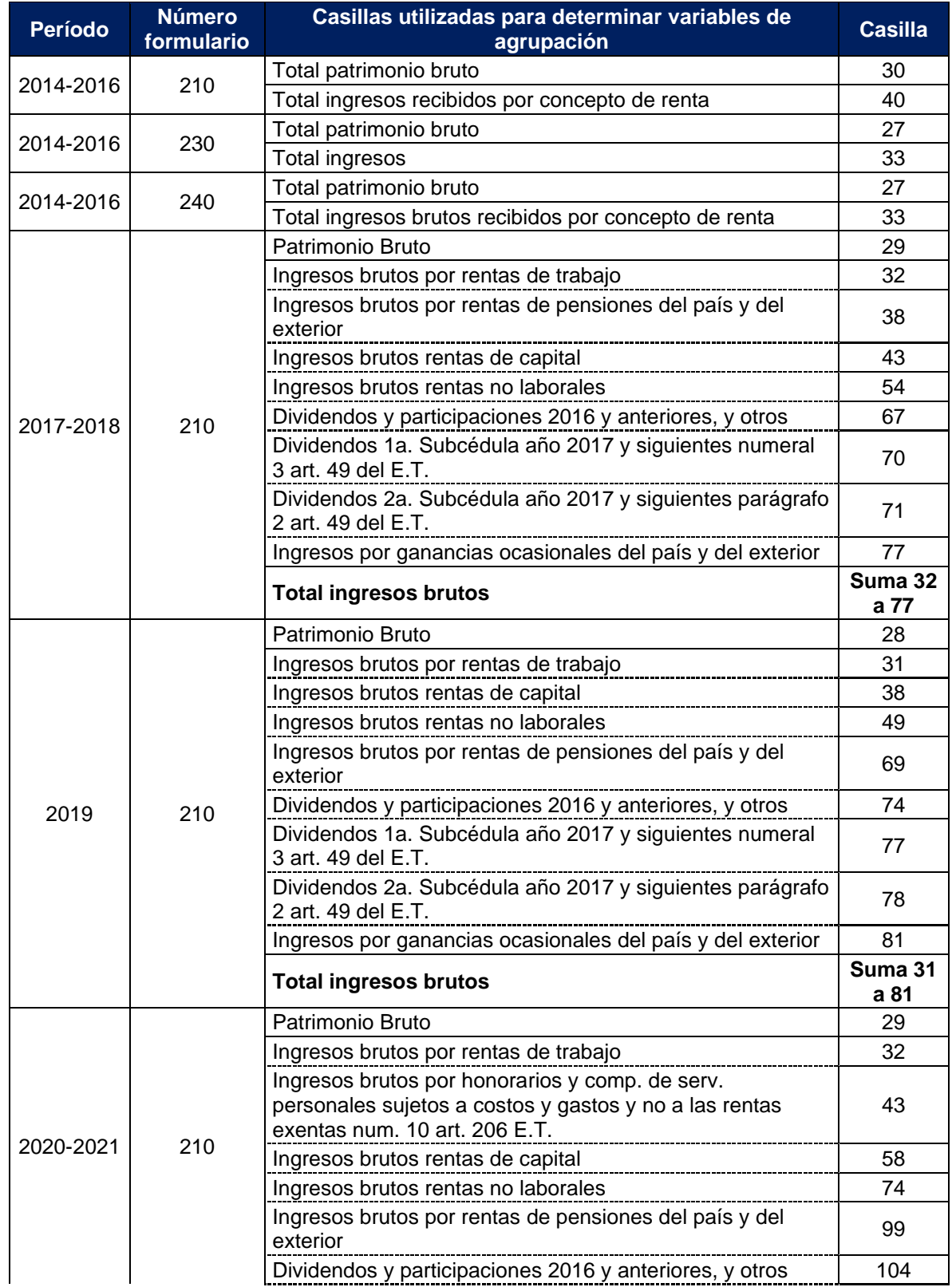

#### Subdirección de Estudios Económicos

Cra 8 N°6C-54 / Edifício San Agustín | 6017428973 - 3103158107 Código postal 111711 [www.dian.gov.co](http://www.dian.gov.co/) Formule su petición, queja, sugerencia o reclamo en el Sistema PQSR de la DIAN

Cuantiles renta personas naturales

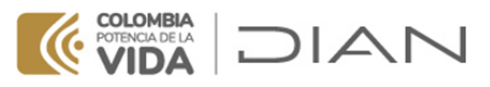

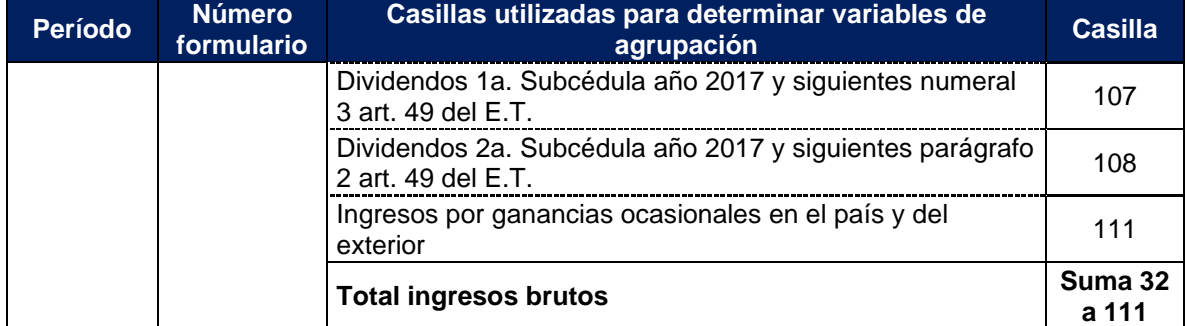

Fuente: Elaboración Subdirección de Estudios Económicos (SEE) - DIAN

#### *Recursos informáticos*

El ejercicio de clasificación por cuantiles se realiza con el programa IBM SPSS Modeler. La información de los cuadros de salida obtenidos en Modeler se exporta a archivos Excel en los cuales se diseña el formato para publicación.

# **3. Procedimiento para obtener las estadísticas por cuantiles**

A continuación, se describe detalladamente el procedimiento para obtener la información por cuantiles, desde el cargue de los datos iniciales hasta la publicación en la página web.

Los datos con los que se construye la información por cuantiles han sido previamente revisados, para lo cual se ha verificado la consistencia de las cifras en el tiempo, la validez de los resultados de las operaciones registradas por los contribuyentes en los formularios y los requisitos establecidos en el estatuto tributario.

# **3.1. Cargue de información y ordenamiento de registros**

La información revisada se importa en el programa SPSS Modeler. Una vez se ha realizado la importación de la información y la lectura de datos para la totalidad de las variables, se ordenan los datos de menor a mayor de acuerdo con la variable de clasificación seleccionada (*Total ingresos brutos* o *Total patrimonio bruto*). En este paso se debe garantizar que, luego del arreglo ascendente, se conserven los datos originales para cada uno de los registros (cada registro se identifica con un NIT).

# **3.2. Construcción de grupos de agregación**

La variable ordenada en forma ascendente se utiliza para clasificar cada uno de los registros en un determinado intervalo (en este caso, en cada uno de los mil cuantiles). En el programa se realizan 999 cortes a la variable ordenada para obtener así los mil grupos de clasificación. De esta forma, se genera un conjunto de información que indica a qué grupo de los mil cuantiles de la distribución pertenece cada registro asociado a un NIT.

Se elabora entonces una tabla con todos los campos de información del formulario (con los valores originales de cada registro) y, adicionalmente, con un nuevo campo que indica el número del cuantil al cual pertenece cada registro en la base de las declaraciones de renta de personas naturales, de acuerdo con la variable de agrupación.

Como ejemplo, a continuación se presenta un segmento de la tabla que permite visualizar que cada registro de la base está clasificado en un cuantil determinado. Los valores del

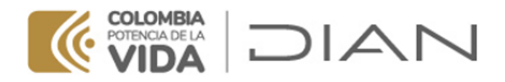

cuadro 2 representan un ejemplo simplificado de la forma en que queda clasificada por cuantiles una base de declaraciones de renta que contiene 483.934 registros, ordenados y clasificados a partir de la variable *Patrimonio bruto*.

La última columna del cuadro 2 indica el número del cuantil al que pertenece cada uno de los registros luego de realizar el ejercicio de clasificación. Los valores presentados en el cuadro son ilustrativos; no corresponden con lo registrado en los formularios de declaración.

| Número de<br>registro | Total<br><b>Patrimonio</b><br><b>Bruto</b> | <b>Deudas</b> | <b>Total</b><br><b>Patrimonio</b><br>Líquido |     |           |           | <b>Total saldo</b><br>a favor | <b>Cuantil</b> |
|-----------------------|--------------------------------------------|---------------|----------------------------------------------|-----|-----------|-----------|-------------------------------|----------------|
|                       | $\Omega$                                   | 29.764.000    | 0                                            |     |           |           | 1.291.000                     |                |
| 2                     | $\Omega$                                   | 15.000.000    | 0                                            |     |           |           | 5.298.000                     | 2              |
| 3                     | 1.000                                      | $\Omega$      | 0                                            |     | $\cdot$ : |           | 0                             | 3              |
| 4                     | 2.000                                      | 0             | 0                                            |     |           |           | $\Omega$                      | 4              |
|                       |                                            |               | $\cdot$ :                                    | . i |           | $\cdot$ : |                               |                |
|                       |                                            |               | $\blacksquare$                               | . . |           | $\cdot$ : | ٠                             |                |
| ٠.                    |                                            |               |                                              |     | $\cdot$ : |           | ٠                             |                |
| 483.931               | 1.234.567.890                              | 123.456.789   | 1.111.111.101                                |     |           |           |                               | 997            |
| 483.932               | 1.234.567.891                              | 123.456.793   | 1.111.111.098                                |     |           |           | 123.456                       | 998            |
| 483.933               | 1.234.567.892                              | $\Omega$      | 1.234.567.892                                |     |           |           | 897.533                       | 999            |
| 483.934               | 1 234 567 893                              | 123.456       | 1.234.444.437                                |     |           |           | 2.189.755                     | 1.000          |

**Cuadro 2. Muestra de información ordenada por Patrimonio bruto**

Fuente: Elaboración Subdirección de Estudios Económicos (SEE) - DIAN. Tabla ilustrativa con valores no reales.

# **3.3. Cálculos de estadísticas por cuantil**

Las tablas con los registros clasificados en cuantiles, tal como se muestra en el cuadro 2, son el insumo para calcular las estadísticas publicadas en la página web. A partir de las tablas se calculan las siguientes estadísticas para cada cuantil: conteo de casos, suma del valor acumulado de la variable de clasificación en cada cuantil, valor mínimo de cada cuantil para la variable de clasificación, valor promedio de cada cuantil para la variable de clasificación y suma del valor acumulado en cada una de las casillas del formulario para cada cuantil. Es decir, a partir de las bases de datos con todas las declaraciones, se construyen tablas por cuantiles que contienen la suma de los valores registrados en cada casilla del formulario por los declarantes clasificados en cada cuantil.

Los pasos del procedimiento presentado en los numerales 3.1 a 3.3 se deben ejecutar para cada uno de los formularios, por cada año gravable, teniendo en cuenta la información del cuadro 1.

#### **3.4. Formato de presentación de la información**

En archivos Excel (formato .xlsx) se construyen los cuadros de salida con la información revisada, verificada y organizada que se publican en la página web de la DIAN. Se presenta un cuadro para cada formulario, por cada año gravable en el período 2014 – 2021 y para

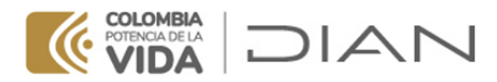

cada variable de clasificación. Los archivos con la información publicada también se encuentran disponibles en formato .dta. Se incluye un archivo plano de texto que aclara algunos aspectos adicionales para la lectura en STATA.

# **4. Información publicada**

# **4.1. Sitio de publicación**

En la sección *Impuesto de renta personas naturales no obligadas a llevar contabilidad* del sitio *Estadísticas de los tributos administrados por la DIAN* ( [https://www.dian.gov.co/dian/cifras/Paginas/TributosDIAN.aspx\)](https://www.dian.gov.co/dian/cifras/Paginas/TributosDIAN.aspx) se encuentran dos carpetas identificadas con los nombres *1\_Cuantiles\_Ingreso\_Bruto\_Naturales\_2014-2021* y *2\_Cuantiles\_Patrimonio\_Bruto\_Naturales\_2014-2021*.

# **4.2. Contenido de las carpetas**

**a)** La carpeta *1\_Cuantiles\_Ingreso\_Bruto\_Naturales\_2014-2021* contiene una carpeta con 14 archivos en formato Excel y otra con los mismos archivos en formato .dta. Cada uno de estos archivos presenta la información clasificada en mil cuantiles<sup>1</sup> por ingreso bruto para los formularios presentados en el cuadro 1.

**b)** La carpeta *2\_Cuantiles\_Patrimonio\_Bruto\_Naturales\_2014-2021* contiene una carpeta con 14 archivos en formato Excel y otra con los mismos archivos en formato .dta. Cada uno de estos archivos presenta la información clasificada en mil cuantiles por patrimonio bruto para los formularios relacionados en el cuadro 1.

#### **4.3. Contenido de los archivos guardados en las carpetas**

Cada uno de los archivos Excel contiene 3 hojas en las que el usuario puede encontrar la siguiente información:

• Hoja 1 *Valor por cuantil PN 2021*: cuadro con la información de las declaraciones de renta de las personas naturales no obligadas a llevar contabilidad resumida por cuantiles. Para cada casilla del formulario está la suma de los valores registrados en esa casilla por todos los declarantes clasificados en cada uno de los cuantiles. A continuación, se presenta una imagen con un segmento de la tabla de la hoja 1 del archivo del año 2021 del formulario 210.

<sup>1</sup> Excepto para la información de los formularios 240 de 2014 a 2016, la cual se presenta por percentiles. Al final de este documento, en las notas aclaratorias, hay más detalles sobre esta diferencia.

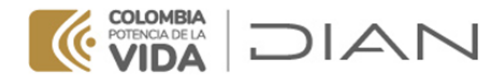

# **Cuadro 3. Muestra de un segmento de la hoja 1 para el año gravable 2021**

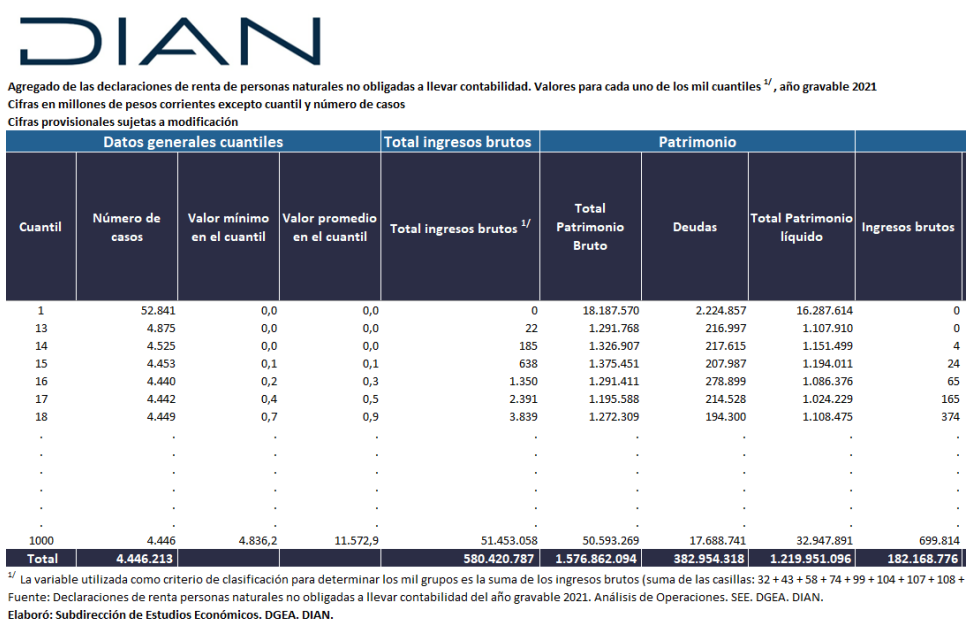

Fecha de actualización: Marzo 31 de 2023.

Fuente: Elaboración Subdirección de Estudios Económicos (SEE) - DIAN.

• Hoja 2 *Casillas*: en esta hoja se encuentran los nombres y números de las casillas del formulario de la declaración.

**Cuadro 4. Muestra de un segmento de la Hoja 2 para el año gravable 2021**

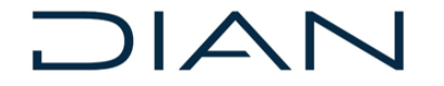

DIRECCIÓN DE GESTIÓN ESTRATÉGICA Y DE ANALÍTICA SUBDIRECCIÓN DE ESTUDIOS ECONÓMICOS RENTA Y COMPLEMENTARIO DE PERSONAS NATURALES Y ASIMILIADAS RESIDENTES Y SUCESIONES ILÍQUIDAS DE CASUANTES RESIDENTES AÑO GRAVABLE 2021 - FORMULARIO 210

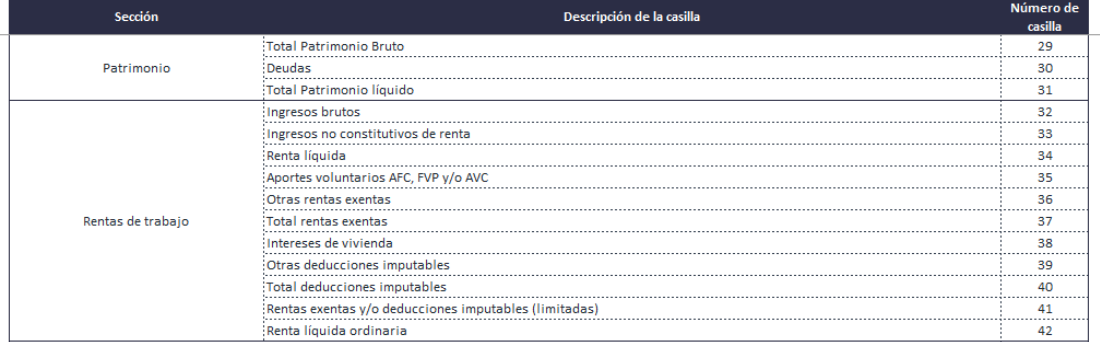

Fuente: Elaboración Subdirección de Estudios Económicos (SEE) - DIAN.

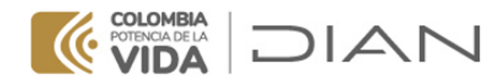

• Hoja 3 *Formulario 210*: imagen del formulario de declaración de renta que se utilizó para realizar el ejercicio. Con esta información el usuario puede verificar que los campos que presentan información en la hoja 1 correspondan a cada una de las casillas del formulario de declaración de renta vigente para el año gravable.

#### **Imagen presentada en la hoja 3 de los archivos publicados**

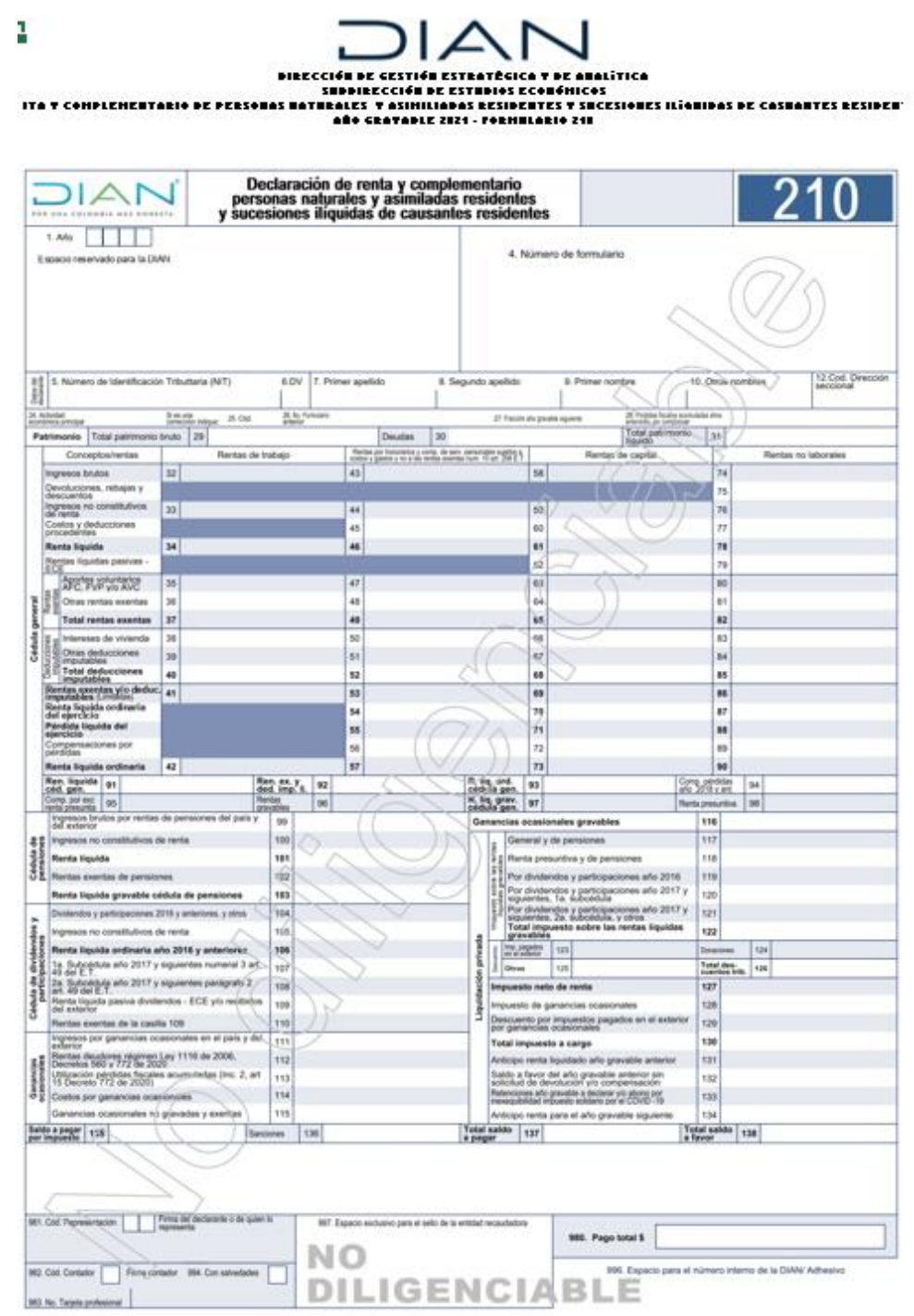

Fuente: DIAN

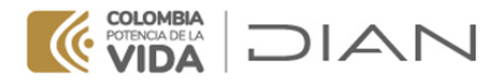

Los archivos .dta incluyen solo la primera hoja de los archivos de Excel.

# **5. Notas aclaratorias**

# **5.1. Información del formulario 240**

La información del formulario 240 por cuantiles (años 2014, 2015 y 2016) se ha clasificado en percentiles (100 grupos). Se define esta clasificación teniendo en cuenta que, por ejemplo, el número máximo de declarantes de este formulario es de 43.518 (año 2015). Si se dividiera la información en mil cuantiles de igual frecuencia, cada uno de los grupos estaría conformado en promedio por 43 casos. Para garantizar la reserva de la información, es necesario agrupar los datos en menos conjuntos (cuantiles), de tal manera que en cada uno haya una mayor cantidad de registros.

#### **5.2. Construcción de los cuantiles**

Como se observa en el cuadro 3, presentado en la sección 4.3 de este documento, el primer grupo de clasificación se identifica con el número 1 en la columna *Cuantil*; es decir, este es el primer cuantil de la distribución. El segundo grupo corresponde al cuantil 13. Esto sucede porque el programa genera una tabla que no muestra información para 11 cuantiles. La razón se presenta a continuación.

Para construir la tabla por cuantiles primero se ordenan en forma ascendente los datos por la variable utilizada como criterio de clasificación (*Total ingresos brutos* o *Total patrimonio bruto*). Luego se realizan los cortes para obtener los cuantiles mediante la opción *cuantiles de igual frecuencia*, incluida en el programa SPSS - Modeler. De acuerdo con la distribución de la variable de clasificación, hay algunos cuantiles (en el ejemplo del cuadro 3, los primeros 12 que acumulan un valor cero (\$0) y que corresponden a los 52.841 contribuyentes que no registraron un valor de ingresos brutos mayor a cero durante el año gravable. Todos los casos con \$0 ingresos se agrupan en el primer cuantil de la distribución.

#### **5.3. Casos de cuantiles con tamaños no homogéneos**

Al seleccionar la opción de clasificación *cuantiles de igual frecuencia* el programa realiza una serie de cortes sobre la variable de clasificación ordenada en forma ascendente. Al indicar que sean de igual frecuencia, los cortes deberían garantizar el mismo número de casos en cada uno de los cuantiles. Sin embargo, en los ejercicios de clasificación por ingreso bruto y por patrimonio bruto se observan muchos cuantiles con un número de casos que difiere significativamente del promedio. A continuación, se presenta una imagen con una muestra que ilustra esta situación.

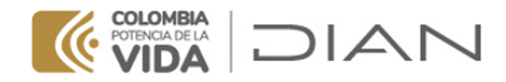

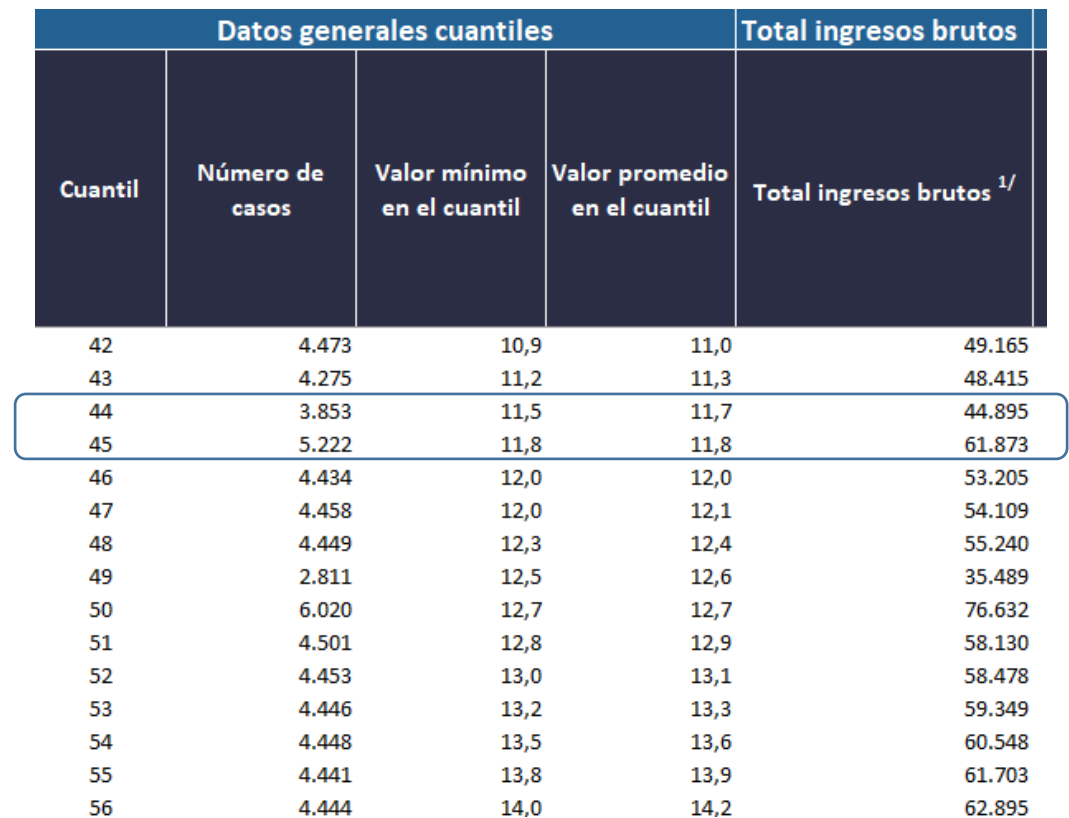

#### **Cuadro 5. Muestra de un segmento con cuantiles de tamaños diferentes. Año 2021**

Fuente: Elaboración Subdirección de Estudios Económicos (SEE) - DIAN.

Como se observa en el cuadro anterior, para el año 2021 se agrupan aproximadamente 4.446 declaraciones en cada uno de los cuantiles. Sin embargo, el cuantil 44 contiene únicamente 3.853 declaraciones y el cuantil 45 contiene 5.222 declaraciones. Esto se presenta debido a que hay muchos registros con exactamente el mismo valor en la variable de clasificación (en este caso, total ingresos brutos). Todas las personas que tienen los mismos ingresos brutos quedan clasificadas en el mismo cuantil, así esto implique que los cuantiles queden con diferente número de registros. Por ejemplo, los declarantes que informan que sus ingresos brutos fueron de once millones ochocientos mil pesos (\$11.800.000) al mes se agrupan en el cuantil 45 junto con otros registros de ingreso bruto similar.

Si se necesitara que todos los cuantiles tuvieran el mismo número de registros, en algunos casos habría que asignar en cuantiles diferentes a registros con el mismo valor en la variable de clasificación. Por ejemplo, el cuantil 44 solo incluiría la mitad de los declarantes con ingresos de \$11.800.000 y la otra mitad estarían en el cuantil 45. Para reflejar la distribución de los datos y realizar análisis más precisos, se asignan todos los casos con un valor determinado de ingresos al mismo cuantil. El programa, según la opción que se le indique, asigna los casos con el mismo ingreso al siguiente cuantil o los mantiene en el actual. Con cualquier opción se obtienen algunos cuantiles que no tienen el número de casos promedio (4.446).